# Virta

Käyttöopas

© Copyright 2006 Hewlett-Packard Development Company, L.P.

Microsoft ja Windows ovat Microsoft Corporationin Yhdysvalloissa rekisteröimiä tavaramerkkejä. Bluetooth on omistajansa tavaramerkki, jota Hewlett-Packard Company käyttää lisenssillä.

Näitä tietoja voidaan muuttaa ilman etukäteisilmoitusta. HP-tuotteiden ja palvelujen ainoat takuut määritetään tuotteiden ja palvelujen mukana toimitettavissa rajoitetun takuun lausekkeissa. Tämän julkaisun sisältöä ei tule tulkita lisätakuuksi. HP ei vastaa tämän julkaisun sisältämistä teknisistä tai toimituksellisista virheistä tai puutteista.

Ensimmäinen painos: heinäkuu 2006

Asiakirjan osanumero: 416616-351

# **Sisällysluettelo**

#### **[1 Virranhallinnan kytkinten ja merkkivalojen sijainnit](#page-4-0)**

#### **[2 Virtalähteet](#page-6-0)**

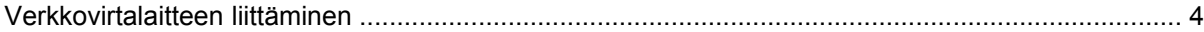

### **[3 Valmiustila ja lepotila](#page-8-0)**

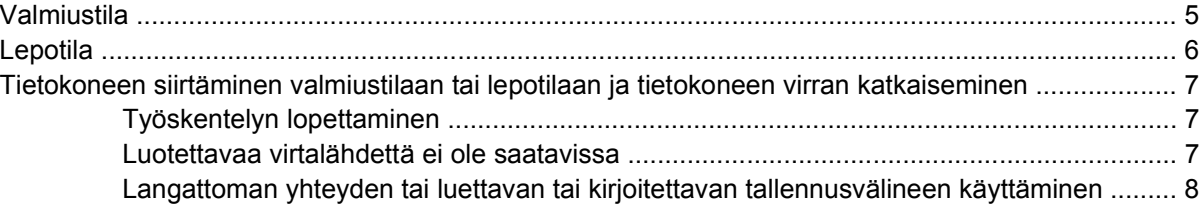

#### **[4 Virranhallinta-asetukset](#page-12-0)**

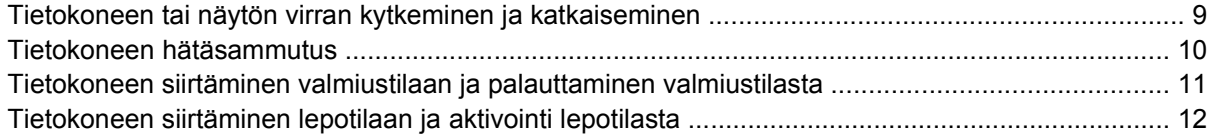

#### **[5 Virranhallinta-asetukset](#page-16-0)**

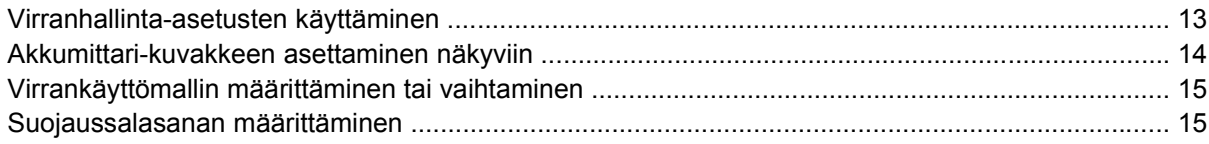

#### **[6 Suorittimen suorituskyvyn määrittäminen](#page-20-0)**

#### **[7 Akut](#page-22-0)**

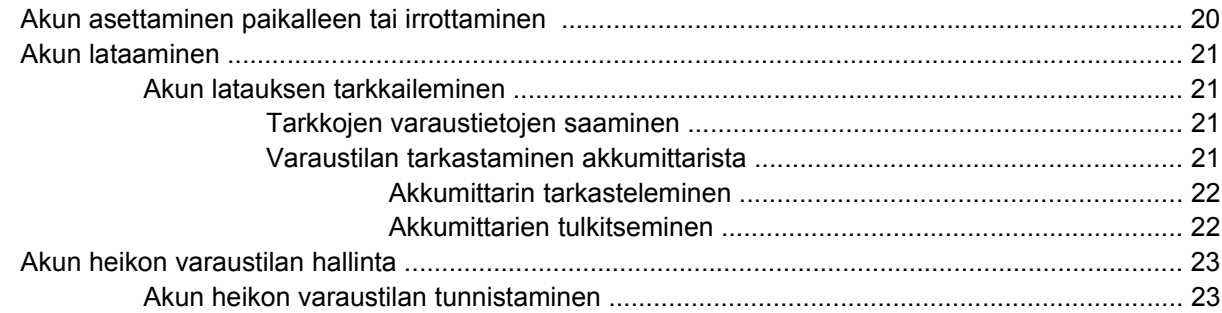

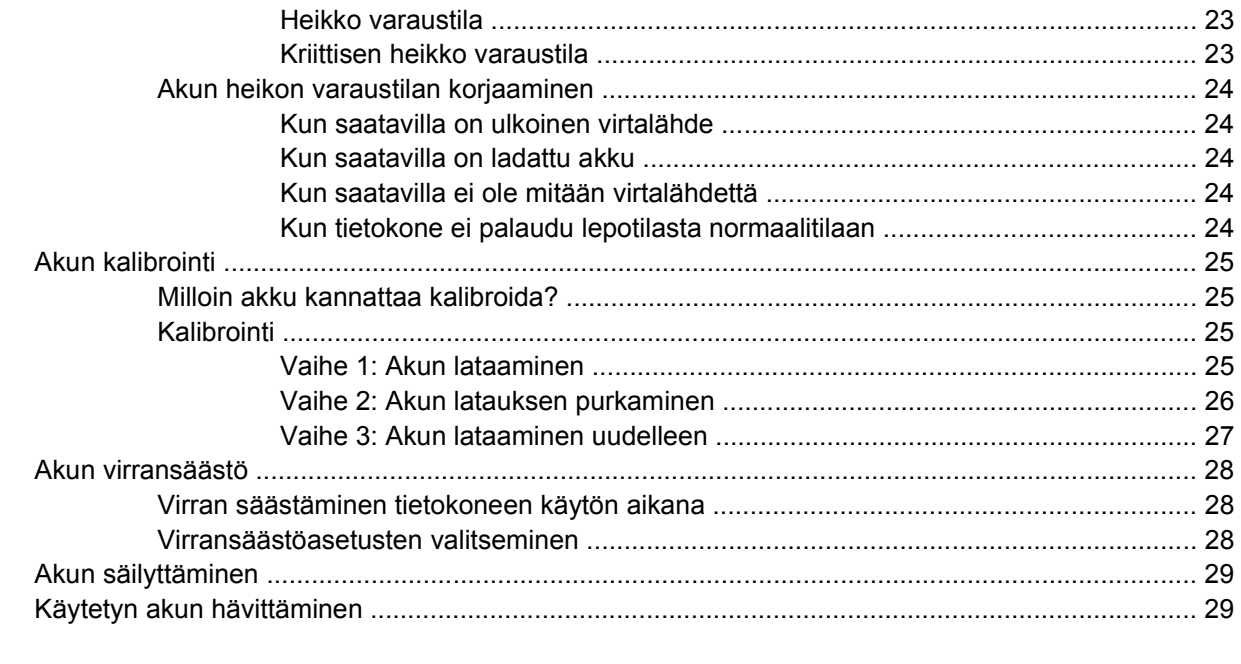

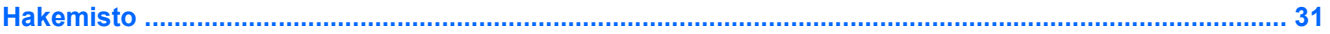

# <span id="page-4-0"></span>**1 Virranhallinnan kytkinten ja merkkivalojen sijainnit**

Seuraavassa kuvassa ja taulukossa on esitetty ja kuvattu virranhallinnan kytkimet sekä merkkivalojen sijainnit.

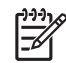

**Huomautus** Oma tietokoneesi saattaa näyttää hieman erilaiselta kuin tämän luvun kuvassa esitetty tietokone.

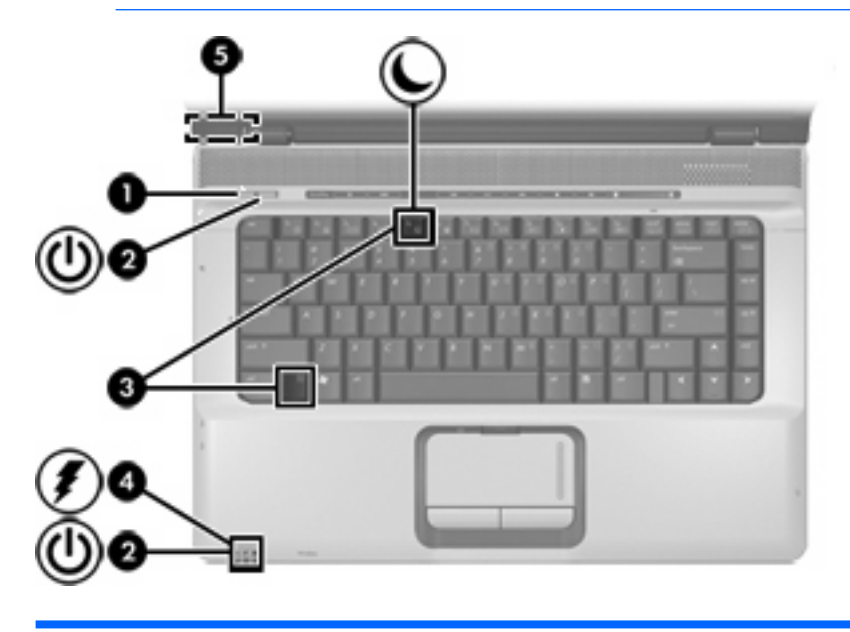

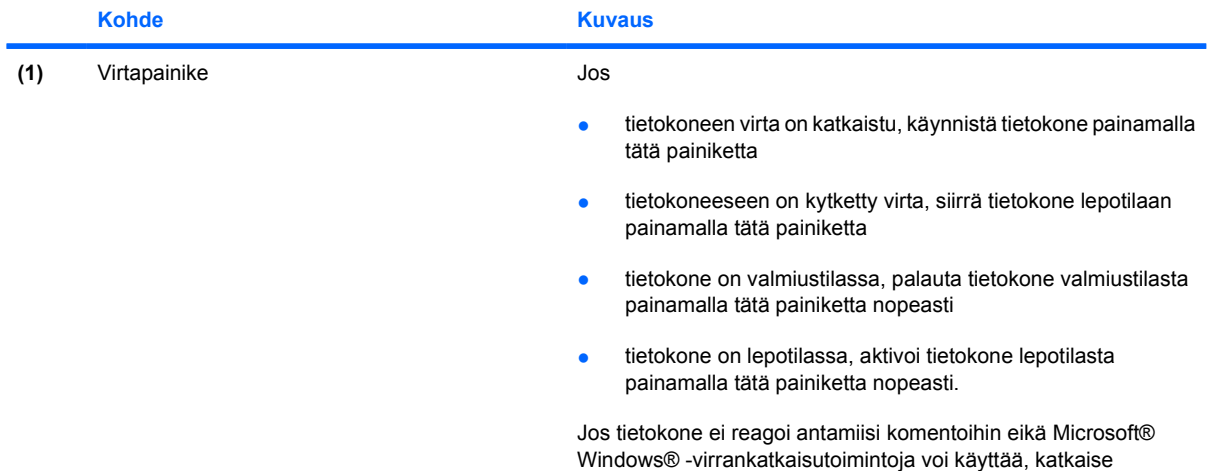

<span id="page-5-0"></span>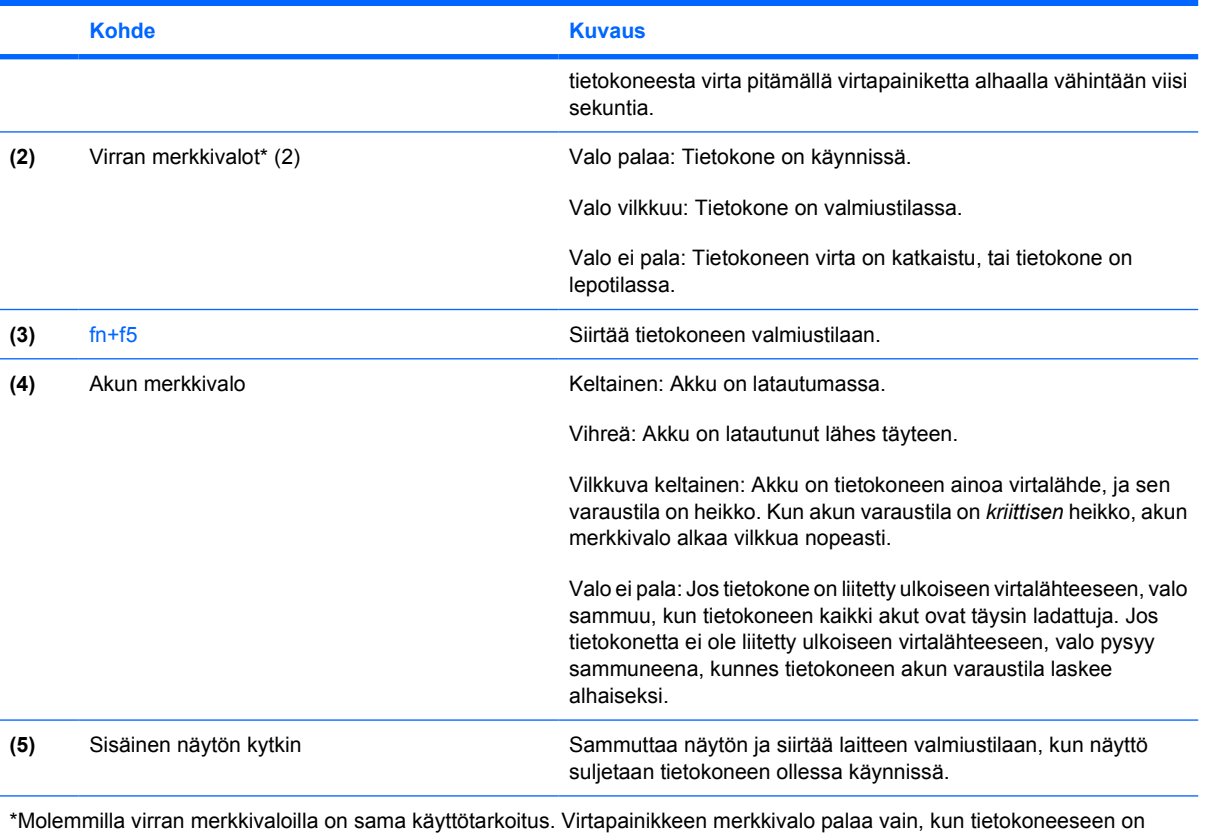

kytketty virta. Tietokoneen etupuolella oleva virran merkkivalo palaa sekä tietokoneen virran ollessa katkaistuna että kytkettynä.

<span id="page-6-0"></span>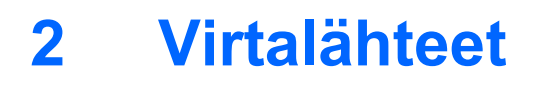

Tietokonetta käytetään sisäisen tai ulkoisen vaihtovirtalähteen kanssa. Seuraavassa taulukossa kerrotaan, mitkä virtalähteet sopivat parhaiten kuhunkin tehtävään.

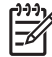

**Huomautus** Käytä ainoastaan tämän tietokoneen mukana toimitettua tai yhteensopivaa verkkovirtalaitetta.

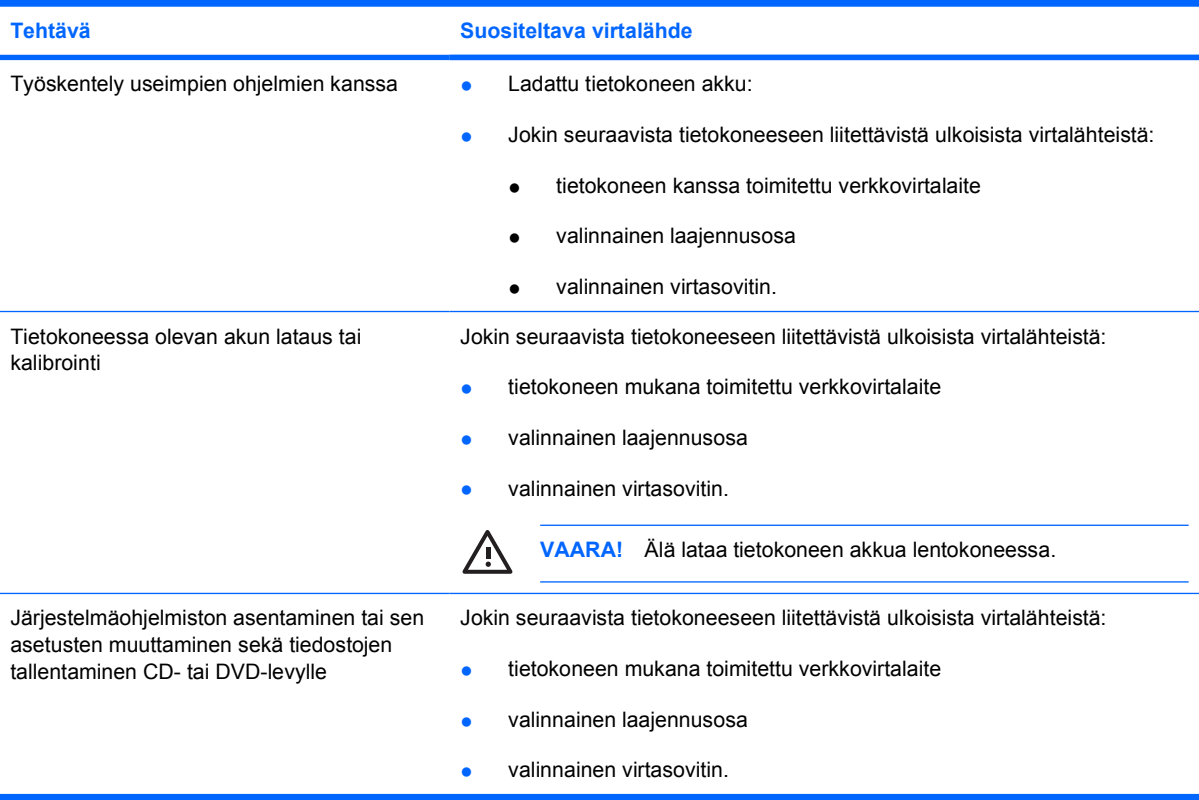

# <span id="page-7-0"></span>**Verkkovirtalaitteen liittäminen**

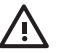

**VAARA!** Sähköiskun tai laitteen vahingoittumisen riskiä voi pienentää toimimalla seuraavasti:

Kytke virtajohto verkkovirtapistorasiaan, johon on aina vaivaton pääsy.

Kun irrotat tietokoneen virtalähteestä, irrota virtajohdon pistoke verkkovirtapistorasiasta. (Älä irrota virtajohdon liitintä tietokoneesta.)

Jos tietokoneen mukana on toimitettu virtajohto, jossa on kolmipiikkinen pistoke, kytke se kolmireikäiseen maadoitettuun pistorasiaan. Älä poista virtajohdon maadoituspiikkiä käytöstä. Näin voi tapahtua esimerkiksi silloin, kun kiinnität virtajohdon kaksireikäiseen sovittimeen. Maadoituspiikki on tärkeä suojavaruste.

Liitä tietokone ulkoiseen virtalähteeseen seuraavasti:

- **1.** Liitä verkkovirtalaitteen kaapeli tietokoneen virtaliittimeen **(1)**.
- **2.** Liitä virtajohto verkkovirtalaitteeseen **(2)**.
- **3.** Liitä virtajohdon toinen pää verkkovirtapistorasiaan **(3)**.

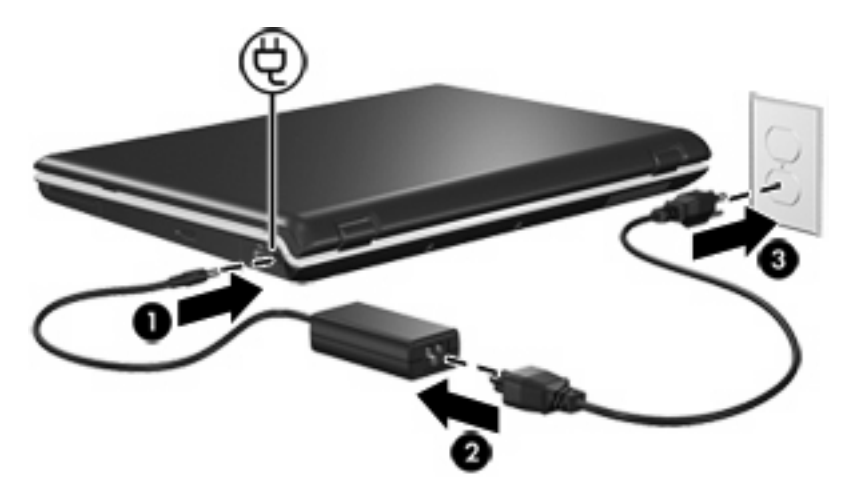

# <span id="page-8-0"></span>**3 Valmiustila ja lepotila**

Valmiustila ja lepotila ovat virransäästötoimintoja, jotka vähentävät virrankulutusta ja nopeuttavat järjestelmän käynnistymistä. Nämä toiminnot voi käynnistää joko käyttäjä tai tietokone.

# **Valmiustila**

**VARO** Älä jätä tietokonetta valmiustilaan pitkäksi aikaa, jotta akku ei tyhjene kokonaan. Liitä tietokone ulkoiseen virtalähteeseen.

Valmiustila vähentää virransyöttöä tietokoneen osille, joita ei käytetä. Kun tietokone siirretään valmiustilaan, työtiedostot tallentuvat käyttömuistiin (RAM) ja näyttö tyhjenee. Kun tietokone on valmiustilassa, virran merkkivalo vilkkuu. Kun palautat tietokoneen valmiustilasta normaalitilaan, näyttöön palaavat samat tiedot, jotka olivat näytössä valmiustilaan siirryttäessä.

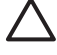

**VARO** Ennen kuin tietokone siirretään valmiustilaan, keskeneräiset työt kannattaa tallentaa ja siten varmistaa, että tietoja ei katoa.

# <span id="page-9-0"></span>**Lepotila**

**VARO** Jos tietokoneen kokoonpanoa muutetaan lepotilan aikana, tietokonetta ei voi ehkä aktivoida normaalitilaan. Kun tietokone on lepotilassa, toimi seuraavasti:

Älä liitä tietokonetta valinnaiseen laajennusosaan tai irrota tietokonetta siitä.

Älä lisää tai poista muistimoduuleja.

Älä aseta kiintolevyä tai optista asemaa paikalleen tai poista sitä.

Älä kytke tai irrota ulkoisia laitteita.

Älä aseta tietokoneeseen ulkoisia mediakortteja tai poista niitä tietokoneesta.

Kun tietokone siirretään lepotilaan, työtiedostot tallentuvat kiintolevyllä olevaan lepotilatiedostoon ja tietokoneen virta katkeaa. Virran merkkivalot sammuvat. Kun aktivoit tietokoneen lepotilasta, näyttöön palaavat samat tiedot, jotka olivat näytössä lepotilaan siirryttäessä. Jos käynnistyssalasana on määritetty, järjestelmä tarvitsee salasanan lepotilasta palauttamiseen.

**VARO** Ennen kuin tietokone siirretään lepotilaan, keskeneräiset työt kannattaa tallentaa ja siten varmistaa, että tietoja ei katoa.

Voit halutessasi poistaa lepotilan käytöstä. Kun lepotila on poistettu käytöstä, avoimet työtiedostot eivät tallennu automaattisesti kiintolevylle, jos akun varaustila laskee alhaiseksi tietokoneen ollessa käynnissä tai valmiustilassa.

Voit ottaa lepotilan taas käyttöön muuttamalla Microsoft® Windowsin® Ohjauspaneelin virranhallintaasetuksia seuraavasti:

▲ Valitse **Käynnistä > Ohjauspaneeli > Suorituskyky ja ylläpito > Virranhallinta-asetukset > Lepotila**-välilehti.

Varmista, että **Ota lepotilatoiminto käyttöön** -valintaruutu on valittuna.

Jos haluat määrittää aikarajan, jonka kuluttua järjestelmä siirtyy lepotilaan, toimi seuraavasti:

- **1.** Valitse **Käynnistä > Ohjauspaneeli > Suorituskyky ja ylläpito > Virranhallinta-asetukset**.
- **2.** Napsauta jotakin **Järjestelmän lepotila** -luettelossa mainituista aikarajoista.

# <span id="page-10-0"></span>**Tietokoneen siirtäminen valmiustilaan tai lepotilaan ja tietokoneen virran katkaiseminen**

Seuraavissa kohdissa kerrotaan, milloin valmius- tai lepotila kannattaa ottaa käyttöön ja milloin tietokoneen virta kannattaa katkaista.

**Huomautus** Kun tietokone on valmius- tai lepotilassa, et voi muodostaa verkkoyhteyttä tai käyttää tietokoneen toimintoja.

## **Työskentelyn lopettaminen**

IZ

Kun tietokone siirretään valmiustilaan, työtiedostot tallentuvat käyttömuistiin (RAM) ja näyttö tyhjenee. Kun tietokone on valmiustilassa, se tarvitsee vähemmän virtaa kuin silloin, kun se on käytössä. Tiedot palaavat näyttöön heti, kun palautat tietokoneen valmiustilasta normaalitilaan.

Kun tietokone siirretään lepotilaan, työtiedostot tallentuvat kiintolevyllä olevaan lepotilatiedostoon ja tietokoneen virta katkeaa. Tietokone tarvitsee lepotilassa huomattavasti vähemmän virtaa kuin valmiustilassa.

Jos et käytä tietokonetta ja irrotat sen ulkoisesta virtalähteestä pidemmäksi ajaksi, on suositeltavaa, että katkaiset tietokoneen virran ja poistat akun. Näin pidennät akun käyttöikää.

### **Luotettavaa virtalähdettä ei ole saatavissa**

Tarkista, että lepotila on käytössä etenkin silloin, kun käytät tietokonetta akkuvirralla eikä ulkoista virtalähdettä ole saatavana. Jos akku tyhjenee, lepotilatoiminto tallentaa työtiedostot lepotilatiedostoon ja katkaisee tietokoneen virran.

Jos virransaanti on epävarmaa ja lopetat työskentelyn hetkeksi, on suositeltavaa toimia jollakin seuraavista tavoista:

- Tallenna työt ja siirrä tietokone valmiustilaan.
- Siirrä tietokone lepotilaan.
- Katkaise tietokoneen virta.

### <span id="page-11-0"></span>**Langattoman yhteyden tai luettavan tai kirjoitettavan tallennusvälineen käyttäminen**

**VARO** Älä siirrä tietokonetta valmiustilaan tai lepotilaan CD- tai DVD-levyn tai ulkoisen mediakortin käytön aikana, koska äänen ja videokuvan laatu voi heiketä tai ääni tai videokuva voi hävitä kokonaan. Jotta tietoja ei katoaisi, älä siirrä tietokonetta valmius- tai lepotilaan, kun tietoja ollaan tallentamassa CD- tai DVD-levylle tai ulkoiseen mediakorttiin.

Valmiustila ja lepotila vaikuttavat Bluetooth®- ja WLAN-yhteyden ja tallennusvälineiden käyttöön. Huomaa seuraavat seikat:

- Kun tietokone on valmiustilassa tai lepotilassa, infrapuna- tai Bluetooth- tai WLAN-yhteyttä ei voi muodostaa.
- Jos tietokone siirretään vahingossa valmiustilaan tai lepotilaan tallennusvälineen, kuten CD- tai DVD-levyn tai ulkoisen mediakortin, käytön aikana
	- tallennusvälineen toisto voi keskeytyä
	- näyttöön voi tulla seuraava varoitus: Lepotilan tai valmiustilan käynnistäminen voi keskeyttää levyn toiston. Haluatko jatkaa? Valitse **Ei**.
	- voit joutua käynnistämään tallennusvälineen toiston uudestaan, jotta voit jatkaa äänitiedoston kuuntelua tai videotiedoston katselua.

# <span id="page-12-0"></span>**4 Virranhallinta-asetukset**

Tässä osassa kuvataan valmiustila- ja lepotilatoiminnot sekä tietokoneen virrankatkaisutoiminnot.

## **Tietokoneen tai näytön virran kytkeminen ja katkaiseminen**

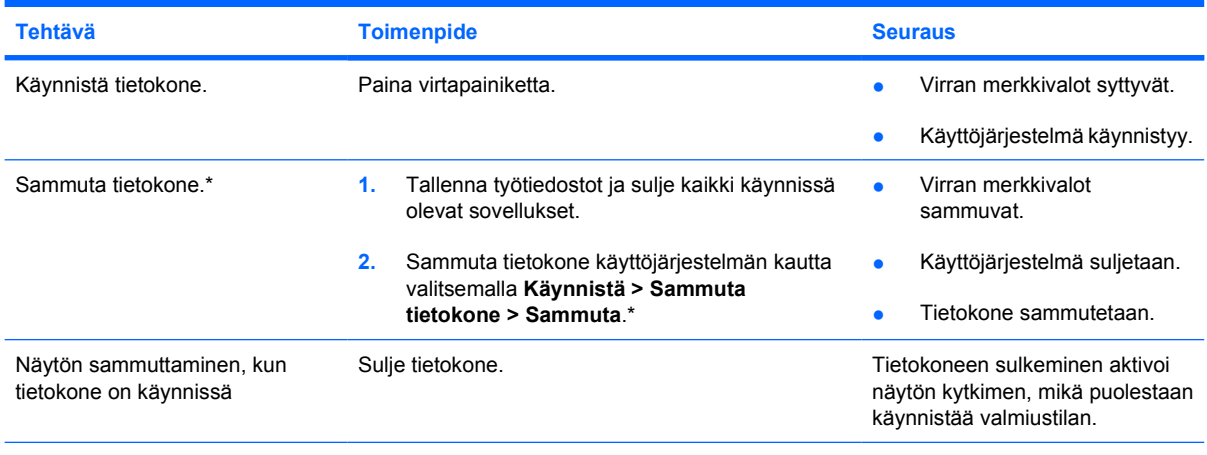

\*Jos olet rekisteröitynyt verkkotoimialueelle, napsautettavan painikkeen nimi on Sammuta eikä Sammuta tietokone.

# <span id="page-13-0"></span>**Tietokoneen hätäsammutus**

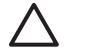

**VARO** Hätäsammutuksessa menetetään tallentamattomat tiedot.

Jos tietokone ei vastaa komentoihin eikä Windowsin sammutustoimintoja voi käyttää, kokeile seuraavia sammutustapoja annetussa järjestyksessä:

- Paina ctrl+alt+del-näppäimiä. Valitse sitten **Sammuta > Sammuta**.
- Paina virtapainiketta ja pidä sitä painettuna vähintään viisi sekuntia.
- Irrota tietokone ulkoisesta virtalähteestä ja poista akku. Lisätietoja akun irrottamisesta ja säilyttämisestä on kohdassa ["Akut](#page-22-0)".

# <span id="page-14-0"></span>**Tietokoneen siirtäminen valmiustilaan ja palauttaminen valmiustilasta**

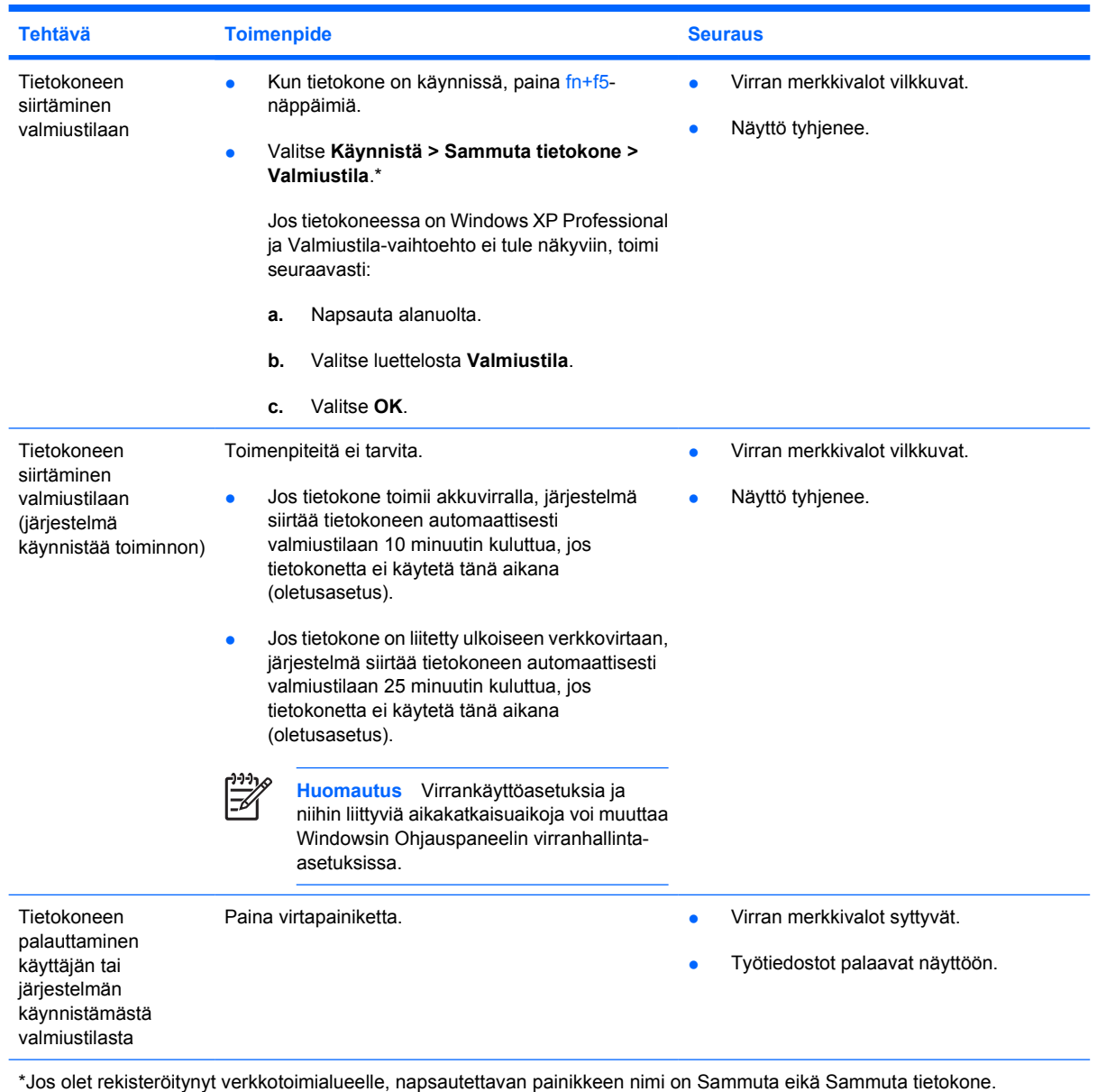

# <span id="page-15-0"></span>**Tietokoneen siirtäminen lepotilaan ja aktivointi lepotilasta**

Tietokone ei voi siirtyä lepotilaan, ellei toimintoa ole otettu käyttöön. Lepotila on oletusarvoisesti käytössä.

Jos haluat tarkistaa, onko lepotilatoiminto käytössä, toimi seuraavasti:

#### ▲ Valitse **Käynnistä > Ohjauspaneeli > Suorituskyky ja ylläpito > Virranhallinta-asetukset > Lepotila**-välilehti.

Jos lepotila on käytössä, **Ota lepotilatoiminto käyttöön** -valintaruutu on valittuna.

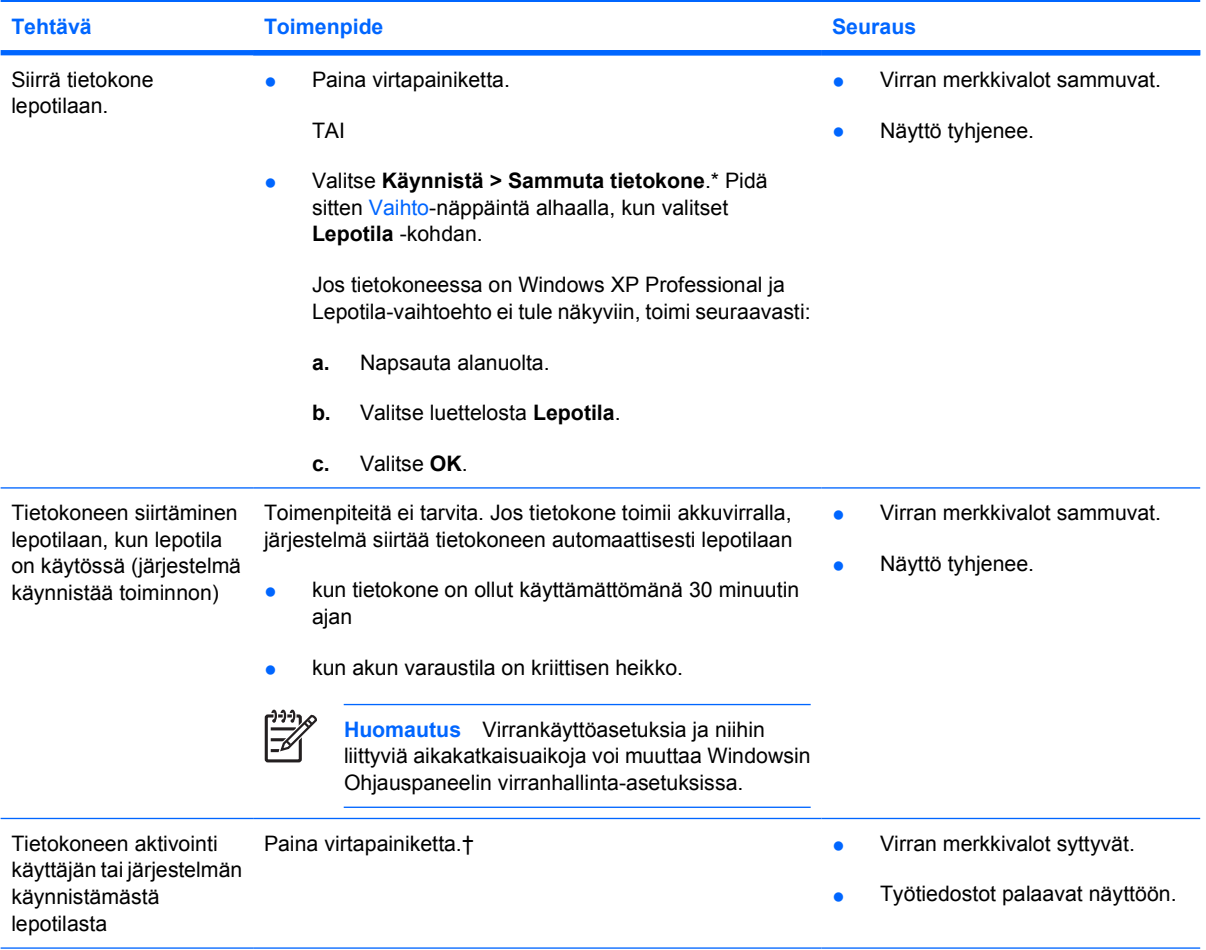

\*Jos olet rekisteröitynyt verkkotoimialueelle, napsautettavan painikkeen nimi on Sammuta eikä Sammuta tietokone.

†Jos järjestelmä on siirtänyt tietokoneen lepotilaan akun alhaisen varaustilan vuoksi, liitä tietokone ulkoiseen virtalähteeseen tai aseta ladattu akku tietokoneeseen, ennen kuin painat virtapainiketta. (Järjestelmä ei ehkä vastaa, jos tyhjentynyt akku on ainoa virtalähde.)

# <span id="page-16-0"></span>**5 Virranhallinta-asetukset**

Useita virranhallinnan asetuksia voi muuttaa Windowsin Ohjauspaneelista. Voit esimerkiksi määrittää äänihälytyksen, joka varoittaa, kun akun varaustila laskee liian alhaiseksi, tai voit muuttaa virtapainikkeen oletusasetuksia.

Kun tietokone on käynnissä

- fn+f5-näppäimien eli käyttöjärjestelmän "Sleep-painikkeen" painaminen siirtää tietokoneen valmiustilaan
- näytön kytkin sammuttaa näytön ja siirtää laitteen valmiustilaan, näytön sulkeminen käynnistää näytön kytkimen.

# **Virranhallinta-asetusten käyttäminen**

Voit käyttää virranhallinta-asetuksia seuraavasti:

● Napsauta ilmaisinalueella (tehtäväpalkin oikeassa reunassa) olevaa **Akkumittari**-kuvaketta hiiren kakkospainikkeella ja valitse sitten **Säädä virrankäytön ominaisuuksia**.

TAI

● Valitse **Käynnistä > Ohjauspaneeli > Suorituskyky ja ylläpito > Virranhallinta-asetukset**.

# <span id="page-17-0"></span>**Akkumittari-kuvakkeen asettaminen näkyviin**

Oletusarvon mukaan Akkumittari-kuvake näkyy ilmaisinalueella tehtäväpalkin oikeassa reunassa. Kuvake muuttuu sen mukaan, toimiiko tietokone akkuvirralla vai ulkoisella verkkovirralla.

Jos haluat poistaa Akkumittari-kuvakkeen tehtäväpalkista, toimi seuraavasti:

- **1.** Napsauta hiiren kakkospainikkeella ilmaisinalueella näkyvää **Akkumittari**-kuvaketta ja valitse **Säädä virrankäytön ominaisuuksia**.
- **2.** Napsauta **Advanced** (Lisäasetukset) -välilehteä.
- **3.** Poista **Näytä kuvake aina tehtäväpalkissa** -valintaruudun valinta.
- **4.** Valitse **Käytä** ja valitse sitten **OK**.

Jos haluat, että Akkumittari-kuvake näkyy tehtäväpalkissa, toimi seuraavasti:

- **1.** Valitse **Käynnistä > Ohjauspaneeli > Suorituskyky ja ylläpito > Virranhallinta-asetukset**.
- **2.** Napsauta **Advanced** (Lisäasetukset) -välilehteä.
- **3.** Valitse **Näytä kuvake aina tehtäväpalkissa** -valintaruutu.
- **4.** Valitse **Käytä** ja valitse sitten **OK**.

ייין<br>∕≍ **Huomautus** Jos ilmaisinalueelle (tehtäväpalkin oikeaan reunaan) lisättyä kuvaketta ei näy, saat näkyviin piilossa olevat kuvakkeet valitsemalta ilmaisinalueelta Näytä piilotetut kuvakkeet (**<** tai **<<**).

# <span id="page-18-0"></span>**Virrankäyttömallin määrittäminen tai vaihtaminen**

**Virranhallinta-asetusten ominaisuusikkunan** Virrankäyttömalli-välilehdessä voit määrittää, kuinka paljon järjestelmän eri osat käyttävät virtaa. Voit valita haluamasi virrankäyttömallin sen mukaan, toimiiko tietokone akkuvirralla vai ulkoisella virtalähteellä.

Voit valita myös sellaisen virrankäyttömallin, joka käynnistää valmiustilan tai sammuttaa näytön tai kiintolevyn määrittämäsi ajan kuluttua.

Määritä virrankäyttömalli seuraavasti:

- **1.** Napsauta hiiren kakkospainikkeella ilmaisinalueella näkyvää **Akkumittari**-kuvaketta ja valitse **Säädä virrankäytön ominaisuuksia**.
- **2.** Valitse **Virrankäyttömalli**-välilehti.
- **3.** Valitse virrankäyttömalli, jota haluat muuttaa, ja valitse sitten haluamasi vaihtoehdot näytössä olevista luetteloista.
- **4.** Valitse **Käytä**.

## **Suojaussalasanan määrittäminen**

Voit vahvistaa tietokoneen suojausta määrittämällä salasanan, jota järjestelmä kysyy, kun tietokone käynnistetään tai palautetaan valmiustilasta tai lepotilasta normaalitilaan.

Määritä salasanakehote seuraavasti:

- **1.** Napsauta hiiren kakkospainikkeella ilmaisinalueella näkyvää **Akkumittari**-kuvaketta ja valitse **Säädä virrankäytön ominaisuuksia**.
- **2.** Napsauta **Advanced** (Lisäasetukset) -välilehteä.
- **3.** Valitse **Kysy salasanaa palattaessa lepotilasta normaalitilaan** -valintaruutu.
- **4.** Valitse **Käytä**.

# <span id="page-20-0"></span>**6 Suorittimen suorituskyvyn määrittäminen**

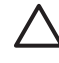

**VARO** Älä tuki tuuletusaukkoja, jotta tietokone ei kuumene liikaa. Käytä tietokonetta vain kovalla ja tasaisella alustalla. Älä anna minkään kovan esineen, kuten tietokoneen vieressä olevan tulostimen, tai pehmeän esineen, kuten tyynyn, maton tai vaatteen, estää tietokoneen ilmanvaihtoa. Ylikuumeneminen voi vahingoittaa tietokonetta ja huonontaa sen suorituskykyä.

**Huomautus** Joissakin tapauksissa tietokone voi toimia nopeammin ulkoiseen virtalähteeseen kytkettynä kuin akkuvirtaa käytettäessä. Jos akkuvirta on hyvin vähissä, tietokone voi yrittää säästää virtaa hidastamalla suorittimen nopeutta ja heikentämällä graafista suorituskykyä.

Windows XP -käyttöjärjestelmässä voit hallita suorittimen suorituskykyä valitsemalla haluamasi virrankäyttömallin. Suorittimen nopeus voidaan valita siten, että sen suorituskyky on paras mahdollinen tai että se kuluttaa mahdollisimman vähän virtaa.

Suorittimen suorituskykysäätimet ovat **Virranhallinta-asetusten** ominaisuusikkunassa.

Voit muokata suorittimen suorituskyvyn asetuksia Windows XP:ssä seuraavasti:

#### ▲ Valitse **Käynnistä > Ohjauspaneeli > Suorituskyky ja ylläpito > Virranhallinta-asetukset**.

Valitsemasi virrankäyttömalli määrää suorittimen toimintatilan, kun tietokone on liitetty ulkoiseen virtalähteeseen tai kun se toimii akkuvirralla. Kukin ulkoisen virtalähteen ja akkuvirran virrankäyttömalli asettaa suorittimen toimimaan tietyllä tavalla.

Kun virrankäyttömalli on määritetty, suorittimen toimintatilaa ei tarvitse enää määrittää muilla asetuksilla. Seuraavassa taulukossa on kuvattu suorittimen suorituskyky kussakin virrankäyttömallitapauksessa ulkoista virtalähdettä tai akkuvirtaa käytettäessä.

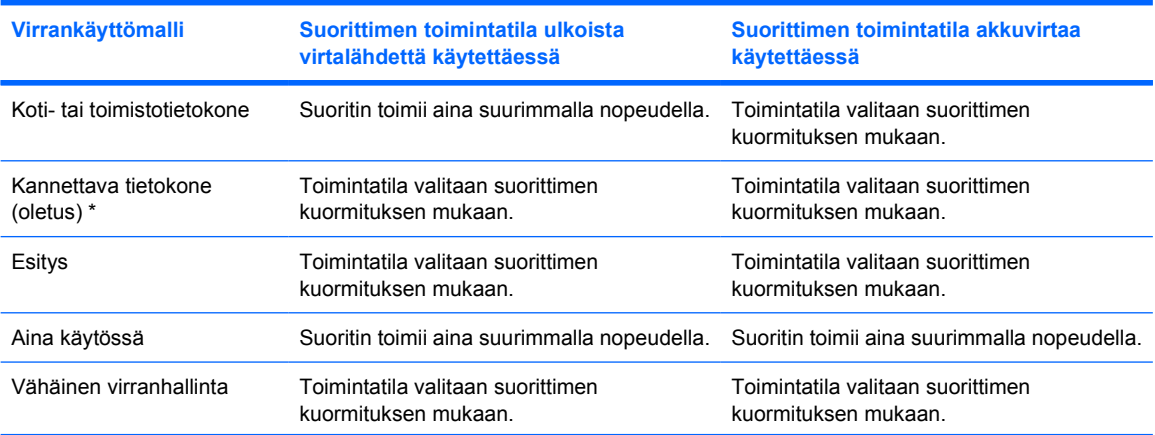

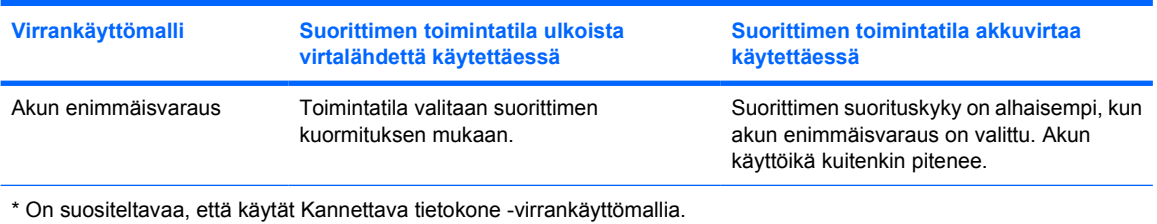

18 Luku 6 Suorittimen suorituskyvyn määrittäminen FIWW australian FIWW

# <span id="page-22-0"></span>**7 Akut**

17

Kun tietokoneessa on ladattu akku eikä tietokonetta ole liitetty ulkoiseen virtalähteeseen, tietokone toimii akkuvirralla. Kun tietokone on liitetty ulkoiseen verkkovirtalähteeseen, se toimii verkkovirralla.

Jos tietokoneessa on ladattu akku ja tietokone on liitetty verkkovirtalaitteella verkkovirtaan, tietokone alkaa käyttää akkuvirtaa, kun verkkovirtalaite irrotetaan tietokoneesta.

**Huomautus** Näytön kirkkaus vähenee automaattisesti akun käyttöiän pidentämiseksi, kun irrotat tietokoneen verkkovirrasta.

Työskentelytavat vaikuttavat siihen, kannattaako akkua säilyttää tietokoneessa vai poistaa se siitä. Jos säilytät akkua tietokoneessa, akku latautuu aina, kun tietokone liitetään ulkoiseen verkkovirtalähteeseen. Et myöskään menetä avoimia työtiedostoja mahdollisen sähkökatkoksen takia. Tietokoneessa oleva akku kuitenkin purkautuu vähitellen, jos tietokoneen virta on katkaistuna eikä tietokonetta ole liitetty ulkoiseen virtalähteeseen.

# <span id="page-23-0"></span>**Akun asettaminen paikalleen tai irrottaminen**

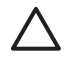

**VARO** Jos akku on tietokoneen ainoa virtalähde, siirrä tietokone lepotilaan tai katkaise tietokoneen virta ennen akun irrottamista, jotta et menetä tallentamattomia tietoja.

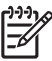

**Huomautus** Eri malleissa on erilaiset akut.

Aseta akku paikalleen seuraavasti:

- **1.** Käännä tietokone ylösalaisin tasaiselle alustalle niin, että akkupaikka on itseäsi kohden.
- **2.** Aseta akku akkupaikkaan **(1)** ja kierrä sitä, kunnes se on paikallaan **(2)**.

Akun vapautussalpa **(3)** lukitsee akun automaattisesti paikalleen.

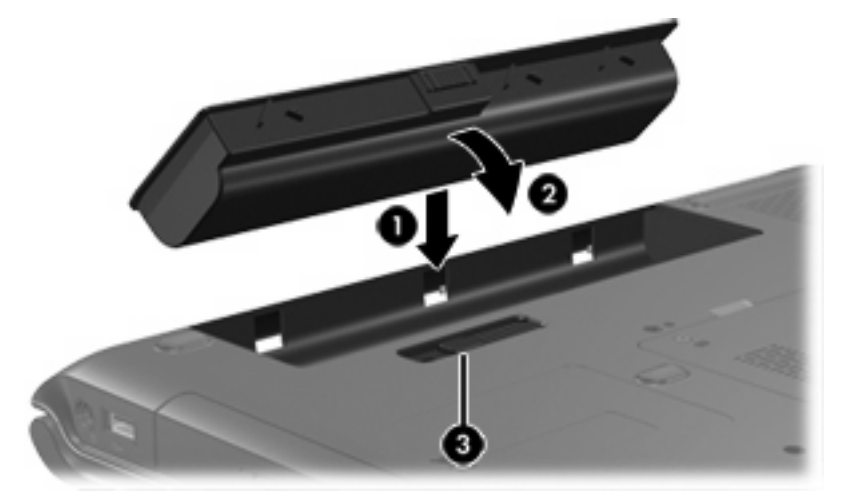

Irrota akku seuraavasti:

- **1.** Käännä tietokone ylösalaisin tasaiselle alustalle niin, että akkupaikka on itseäsi kohden.
- **2.** Irrota akku työntämällä akun vapautussalpaa **(1)**.
- **3.** Käännä akkua **(2)** poispäin tietokoneesta ja poista se **(3)**.

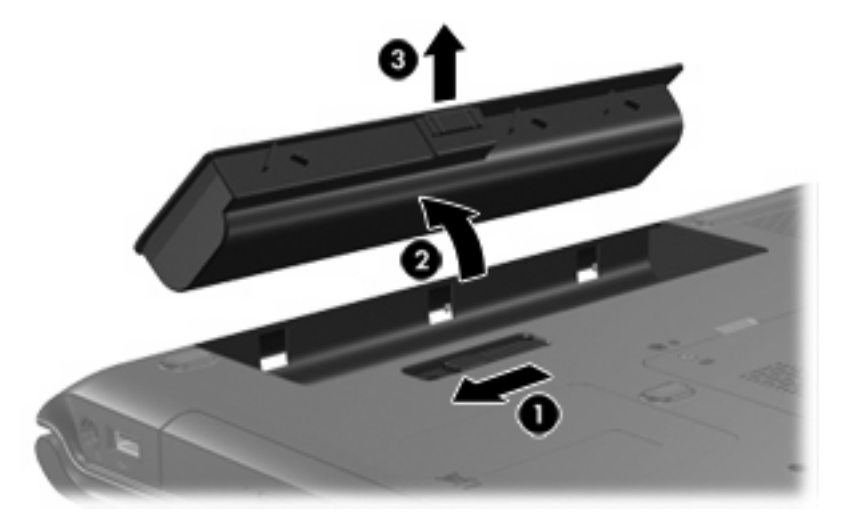

# <span id="page-24-0"></span>**Akun lataaminen**

Voit pidentää akun käyttöikää ja parantaa akkumittarin tarkkuutta toimimalla seuraavasti:

**VAARA!** Älä lataa tietokoneen akkua lentokoneessa.

- Jos lataat uutta akkua, toimi seuraavasti:
	- Lataa akku niin, että tietokone on liitettynä ulkoiseen virtalähteeseen verkkovirtalaitteen avulla.
	- Käynnistä tietokone vasta sitten, kun akku on latautunut täyteen.
- Jos lataat käytössä olevaa akkua, toimi seuraavasti:
	- Anna akun purkautua normaalissa käytössä noin 10 prosentin varaustilaan ennen sen lataamista.
	- Käynnistä tietokone vasta sitten, kun akku on latautunut täyteen.

Tietokoneeseen liitetty akku alkaa latautua aina, kun tietokone liitetään ulkoiseen virtalähteeseen seuraavien laitteiden avulla: verkkovirtalaite, valinnainen laajennusosa tai virtasovitin.

Tietokoneeseen asetettu akku latautuu riippumatta siitä, onko tietokone käynnissä vai ei. Akku latautuu kuitenkin nopeammin, jos tietokoneen virta on katkaistu. Lataaminen saattaa kestää tavallista kauemmin, jos akku on uusi, sitä ei ole käytetty vähintään kahteen viikkoon tai jos sen lämpötila poikkeaa huomattavasti normaalista huoneenlämmöstä.

Akun merkkivalo näyttää varaustilan seuraavasti:

- Valo palaa: akku latautuu.
- Valo vilkkuu: akun varaustila on heikko, eikä akkua ladata.
- Valo vilkkuu nopeasti: akun varaustila on kriittisen heikko, eikä akkua ladata.
- Valo ei pala: akku on täysin latautunut, tai sitä ei ole asetettu laitteeseen.

### **Akun latauksen tarkkaileminen**

Tässä osassa kerrotaan, kuinka voit tarkastaa akussa jäljellä olevan latauksen määrän.

#### **Tarkkojen varaustietojen saaminen**

Voit parantaa kaikkien akkuvirran merkkivalojen tarkkuutta seuraavasti:

- Anna akun purkautua normaalissa käytössä noin 10 prosentin varaustilaan ennen sen lataamista.
- Käynnistä tietokone vasta sitten, kun akku on latautunut täyteen.
- Jos akku on ollut käyttämättä vähintään kuukauden, kalibroi se ennen lataamista.

#### **Varaustilan tarkastaminen akkumittarista**

Tässä osassa kerrotaan, miten voit käyttää akkuvirran merkkivaloja ja tulkita niiden tietoja.

#### <span id="page-25-0"></span>**Akkumittarin tarkasteleminen**

Voit tarkastaa tietokoneen akkujen varaustilan seuraavasti:

● Kaksoisnapsauta ilmaisinalueella (tehtäväpalkin oikeassa reunassa) olevaa **Akkumittari**kuvaketta.

TAI

● Valitse **Käynnistä > Ohjauspaneeli > Suorituskyky ja ylläpito > Virranhallinta-asetukset > Akkumittari**-välilehti.

#### **Akkumittarien tulkitseminen**

Useimmissa akun varausnäytöissä ja akkumittareissa akun jäljellä oleva varaus ilmoitetaan prosentteina ja minuutteina:

- Prosentit ilmaisevat akun jäljellä olevan varauksen määrän.
- Käyttöaika ilmaisee likimääräisesti, kuinka kauan tietokonetta voi käyttää akkuvirralla, *jos virrankulutustaso säilyy ennallaan*. Käyttöaika lyhenee, jos esimerkiksi ryhdyt toistamaan DVDlevyä, ja kasvaa, jos lopetat DVD-levyn toistamisen.

Kun akku latautuu, salamasymboli voi näkyä akkumittarinäytössä akkukuvakkeen päällä.

# <span id="page-26-0"></span>**Akun heikon varaustilan hallinta**

Tässä osassa kerrotaan oletusarvoisista hälytyksistä ja järjestelmän vastaussanomista. Voit muuttaa joitakin akun heikosta varaustilasta varoittavia hälytyksiä ja järjestelmän vastaussanomia Windowsin Ohjauspaneelin virranhallinta-asetuksissa. Virranhallinta-asetukset eivät vaikuta merkkivaloihin.

## **Akun heikon varaustilan tunnistaminen**

Tässä osassa kerrotaan, kuinka tunnistat akun heikon ja kriittisen heikon varaustilan.

### **Heikko varaustila**

Kun akku on tietokoneen ainoa virtalähde ja sen varaustila laskee heikoksi, akun merkkivalo vilkkuu keltaisena.

### **Kriittisen heikko varaustila**

Jos heikkoa varaustilaa ei korjata, akun varaustila laskee lopulta kriittisen heikoksi ja akun merkkivalo alkaa vilkkua nopeasti.

Jos akun varaustila on kriittisen heikko, toimi seuraavasti:

- Jos lepotilatoiminto on otettu käyttöön ja tietokone on käynnissä tai valmiustilassa, tietokone siirtyy lepotilaan.
- Jos lepotilatoiminto ei ole käytössä ja tietokone on käynnissä tai valmiustilassa, tietokone pysyy hetken valmiustilassa ja sammuu sitten itsestään. Tällöin menetetään kaikki tallentamattomat tiedot.

Jos haluat tarkistaa, onko lepotilatoiminto käytössä, toimi seuraavasti:

- **1.** Valitse **Käynnistä > Ohjauspaneeli > Suorituskyky ja ylläpito > Virranhallinta-asetukset > Lepotila**-välilehti.
- **2.** Tarkista, että **Ota lepotilatoiminto käyttöön** -valintaruutu on valittuna.

## <span id="page-27-0"></span>**Akun heikon varaustilan korjaaminen**

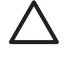

**VARO** Jos tietokoneen akun varaustila on kriittisen heikko ja tietokone on siirtynyt lepotilaan, älä käynnistä tietokonetta uudelleen, ennen kuin virran merkkivalot sammuvat. Näin vähennät tietojen häviämisriskiä.

### **Kun saatavilla on ulkoinen virtalähde**

Kun saatavilla on ulkoinen virtalähde, voit korjata heikon varaustilan liittämällä tietokoneeseen jonkin seuraavista:

- verkkovirtalaitteen
- valinnaisen laajennusosan
- valinnaisen virtasovittimen.

#### **Kun saatavilla on ladattu akku**

Kun saatavilla on ladattu akku, voit korjata heikon varaustilan seuraavasti:

- **1.** Katkaise tietokoneen virta tai siirrä tietokone lepotilaan.
- **2.** Aseta ladattu akku tietokoneeseen.
- **3.** Käynnistä tietokone.

#### **Kun saatavilla ei ole mitään virtalähdettä**

Kun saatavilla ei ole mitään virtalähdettä, toimi seuraavasti:

• Siirrä tietokone lepotilaan.

TAI

**• Tallenna työt ja katkaise tietokoneen virta.** 

#### **Kun tietokone ei palaudu lepotilasta normaalitilaan**

Jos akussa ei ole tarpeeksi varausta, jotta tietokone voisi palautua lepotilasta, toimi seuraavasti:

- **1.** Aseta tietokoneeseen ladattu akku tai liitä tietokone ulkoiseen virtalähteeseen.
- **2.** Aktivoi tietokone lepotilasta painamalla virtapainiketta.

# <span id="page-28-0"></span>**Akun kalibrointi**

## **Milloin akku kannattaa kalibroida?**

Runsaassakaan käytössä olevaa akkua ei tarvitse yleensä kalibroida kuin kerran kuukaudessa. Uutta akkua ei tarvitse kalibroida. Kalibroi akku, jos

- akun tilailmaisin näyttää olevan väärässä
- akun käyttöaika vaikuttaa huomattavasti tavallista lyhyemmältä
- akkua ei ole käytetty vähintään kuukauteen.

## **Kalibrointi**

Akun kalibroinnissa on kolme vaihetta: akun lataaminen täyteen, purkaminen tyhjäksi ja lataaminen uudelleen täyteen.

### **Vaihe 1: Akun lataaminen**

Akku latautuu riippumatta siitä, onko tietokone käynnissä vai ei. Akku latautuu kuitenkin nopeammin, jos tietokoneen virta on katkaistu.

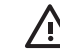

**VAARA!** Älä lataa tietokoneen akkua lentokoneessa.

Lataa akku seuraavasti:

- **1.** Aseta akku tietokoneeseen.
- **2.** Liitä tietokone verkkovirtalaitteeseen tai valinnaiseen laajennusosaan tai virtasovittimeen ja liitä sitten kyseinen sovitin tai laite verkkovirtaan.

Tietokoneen akun merkkivalo syttyy.

**3.** Anna tietokoneen olla kytkettynä verkkovirtaan, kunnes akku on ladattu täyteen.

Tietokoneen akun merkkivalo sammuu.

### <span id="page-29-0"></span>**Vaihe 2: Akun latauksen purkaminen**

Ennen kuin alat purkaa akun latausta, poista lepotilatoiminto käytöstä.

Poista lepotilatoiminto käytöstä seuraavasti:

- **1.** Valitse **Käynnistä > Ohjauspaneeli > Suorituskyky ja ylläpito > Virranhallinta-asetukset > Lepotila**-välilehti.
- **2.** Poista **Ota lepotilatoiminto käyttöön** -valintaruudun valinta.
- **3.** Valitse **Käytä**.

Jätä tietokone käyntiin siksi aikaa, kun akun lataus purkautuu. Akun lataus voidaan purkaa, vaikka tietokonetta ei käytetä, mutta purkaminen käy nopeammin, jos tietokone on käytössä.

- Jos et aio käyttää tietokonetta latauksen purkamisen aikana, tallenna työt ennen purkamisen aloittamista.
- Jos käytät tietokonetta ajoittain latauksen purkamisen aikana ja olet ottanut virransäästötoimintoja käyttöön, järjestelmä toimii purkamisen aikana seuraavasti:
	- näyttö ei sammu automaattisesti
	- kiintolevyn nopeus ei laske automaattisesti, kun tietokonetta ei käytetä
	- järjestelmä ei käynnistä lepotilaa.

Pura akun lataus seuraavasti:

**1.** Napsauta ilmaisinalueella (tehtäväpalkin oikeassa reunassa) olevaa **Akkumittari**-kuvaketta hiiren kakkospainikkeella ja valitse sitten **Säädä virrankäytön ominaisuuksia**.

TAI

#### Valitse **Käynnistä > Ohjauspaneeli > Suorituskyky ja ylläpito > Virranhallinta-asetukset**.

- **2.** Merkitse muistiin **Akku** ja **Verkkovirta**-sarakkeissa näkyvät neljä asetusta, jotta osaat palauttaa samat asetukset kalibroinnin jälkeen.
- **3.** Määritä kaikkien neljän asetukseksi **Ei koskaan**.
- **4.** Valitse **OK**.
- **5.** Irrota tietokone verkkovirtalähteestä, mutta *älä* sammuta tietokonetta.
- **6.** Käytä tietokonetta akkuvirralla, kunnes akku on purkautunut tyhjäksi. Akun merkkivalo alkaa vilkkua keltaisena, kun akun varaustila laskee heikoksi. Kun akku on purkautunut tyhjäksi, akun merkkivalo sammuu ja tietokoneen virta katkeaa itsestään.

### <span id="page-30-0"></span>**Vaihe 3: Akun lataaminen uudelleen**

Lataa akku uudelleen seuraavasti:

**1.** Liitä tietokone ulkoiseen virtalähteeseen ja pidä se siihen kytkettynä, kunnes akku on latautunut uudelleen. Kun akku on latautunut täyteen, akun merkkivalo sammuu.

Voit käyttää tietokonetta lataamisen aikana, mutta akku latautuu nopeammin, jos tietokoneen virta on katkaistu.

- **2.** Jos tietokoneen virta on ollut latauksen aikana katkaistuna, käynnistä tietokone, kun akku on ladattu täyteen ja akun merkkivalo on sammunut.
- **3.** Valitse **Käynnistä > Ohjauspaneeli > Suorituskyky ja ylläpito > Virranhallinta-asetukset**.
- **4.** Palauta muistiin kirjoittamasi asetukset **Verkkovirta**-sarakkeeseen ja **Akku**-sarakkeeseen.
- **5.** Valitse **OK**.

**VARO** Kun olet kalibroinut akun, ota lepotilatoiminto jälleen käyttöön. Jos lepotilatoimintoa ei oteta käyttöön, akku saattaa tyhjentyä kokonaan ja tietoja voi kadota.

Lepotilan voi ottaa uudelleen käyttöön valitsemalla **Käynnistä > Ohjauspaneeli > Suorituskyky ja ylläpito > Virranhallinta-asetukset > Lepotila-välilehti**. Valitse **Ota lepotilatoiminto käyttöön** -valintaruutu ja valitse sitten **Käytä**.

# <span id="page-31-0"></span>**Akun virransäästö**

Käyttämällä seuraavassa mainittuja akkuvirran säästötoimenpiteitä ja asetuksia voit pidentää aikaa, jonka tietokone toimii akkuvirralla yhdellä latauksella.

### **Virran säästäminen tietokoneen käytön aikana**

Voit säästää virtaa tietokoneen käytön aikana seuraavasti:

- Katkaise langattomat yhteydet ja lähiverkkoyhteydet (LAN) sekä sulje modeemisovellukset, jos et käytä niitä.
- Irrota ulkoiset laitteet, jotka eivät ole käytössä ja joita ei ole liitetty ulkoiseen virtalähteeseen.
- Pysäytä, poista käytöstä tai poista valinnaiset ulkoiset mediakortit, jos et käytä niitä.
- Poista käytöstä tai poista tietokoneeseen asetettu digitaalinen kortti.
- Säädä näytön kirkkautta tarvittaessa fn+f8- ja fn+f7-pikanäppäimillä.
- Käytä sisäisten kaiuttimien sijasta omalla virtalähteellä varustettuja kaiuttimia (valinnainen) tai säädä järjestelmän äänenvoimakkuutta tarpeen mukaan.
- Painamalla fn+f4 voit vaihtaa kuvan tietokoneeseen liitetystä näyttölaitteesta ulkoiseen näyttölaitteeseen.
- Kun lopetat työskentelyn, siirrä tietokone valmius- tai lepotilaan tai sammuta tietokone.

### **Virransäästöasetusten valitseminen**

Voit vähentää tietokoneen virrankulutusta seuraavasti:

● Valitse näytönsäästäjälle lyhyt viive ja valitse näytönsäästäjä, jossa on vähän grafiikkaa ja liikettä.

Kun haluat muuttaa näytönsäästäjän asetuksia, toimi seuraavasti:

#### Valitse **Käynnistä > Ohjauspaneeli > Ulkoasu ja teemat > Valitse näytönsäästäjä**.

● Valitse käyttöjärjestelmästä virrankäyttömalli, jossa on virtaa säästävät asetukset. Katso lisätietoja kohdasta "[Virrankäyttömallin määrittäminen tai vaihtaminen"](#page-18-0).

# <span id="page-32-0"></span>**Akun säilyttäminen**

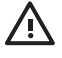

**VAARA!** Tietokoneen käyttöturvallisuus on parhaimmillaan, kun käytetään vain tietokoneen mukana tullutta akkua, HP:n vaihtoakkua tai yhteensopivaa akkua, jonka voi hankkia HP:ltä lisävarusteena.

**VARO** Älä pidä akkua pitkään korkeassa lämpötilassa, jotta se ei vahingoitu.

Jos tietokonetta ei käytetä yli kahteen viikkoon ja se irrotetaan ulkoisesta virtalähteestä, poista tietokoneen akku ja säilytä sitä erillään tietokoneesta.

Säilytä akku viileässä ja kuivassa paikassa, jotta se purkautuu mahdollisimman hitaasti.

Jos akkua on säilytetty irrallaan tietokoneesta vähintään kuukausi, kalibroi akku ennen kuin otat sen käyttöön.

# **Käytetyn akun hävittäminen**

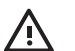

**VAARA!** Älä pura, murskaa tai lävistä akkua, oikosulje akun ulkoisia liittimiä tai altista tietokoneen akkua tulelle tai vedelle. Muutoin tietokone ja sen käyttäjä saattavat altistua tulipaloille tai akkunesteen aiheuttamille syöpymisvaurioille. Älä säilytä akkua korkeissa lämpötiloissa (yli 60 °C). Jos vaihdat tietokoneen akun, vaihda se ainoastaan tämän tietokoneen kanssa käyttöä varten hyväksyttyyn akkuun.

Lisätietoja akkujen hävittämisestä on kohdassa *Sähkötarkastusviranomaisten ilmoitukset ja turvallisuus- ja ympäristöohjeet*.

# <span id="page-34-0"></span>**Hakemisto**

### **A**

akku akkuvirta ja verkkovirta [19](#page-22-0) asettaminen paikalleen [20](#page-23-0) heikko varaustila [23](#page-26-0) hävittäminen [29](#page-32-0) kalibrointi [25](#page-28-0) käyttäminen [19](#page-22-0) lataaminen [21](#page-24-0), [25](#page-28-0) lataaminen uudelleen [27](#page-30-0) latauksen tarkkaileminen [21](#page-24-0) poistaminen [20](#page-23-0) säilyttäminen [29](#page-32-0) virran säästäminen [28](#page-31-0) akkujen lataaminen [21](#page-24-0) Akkumittari-kuvake [14](#page-17-0) akun heikko varaustila [23](#page-26-0) akun merkkivalo [2,](#page-5-0) [21](#page-24-0), [23](#page-26-0) akun vapautussalpa [20](#page-23-0) akun varaustiedot [21](#page-24-0)

### **B**

Bluetooth-laite [8](#page-11-0)

#### **F**

fn+f5-näppäin [2](#page-5-0)

#### **H**

hätäsammutustoimet [10](#page-13-0)

#### **I**

infrapunayhteys [8](#page-11-0)

#### **J**

järjestelmä ei vastaa, hätäsammutustoimet [10](#page-13-0)

#### **K**

kalibrointi, akku [25](#page-28-0) kirjoitettavat tallennusvälineet [8](#page-11-0) kriittisen heikko varaustila [23](#page-26-0) käyttöjärjestelmä [9](#page-12-0)

### **L**

lepotila käynnistäminen, kun akun varaustila on kriittisen heikko [23](#page-26-0) käyttäminen [6](#page-9-0) määritelmä [6](#page-9-0) ottaminen käyttöön tai poistaminen käytöstä [6](#page-9-0) tietokoneen aktivointi lepotilasta [12](#page-15-0) tietokoneen siirtäminen lepotilaan [12](#page-15-0) lepotilatiedosto [6](#page-9-0) luettavat tallennusvälineet [8](#page-11-0) lämpötila, säilytys, akku [29](#page-32-0)

### **M**

merkkivalot akku [2](#page-5-0) virta [2](#page-5-0)

**N** näytönsäästäjä [28](#page-31-0)

**O** ohjelmisto, akkumittari [13](#page-16-0)

#### **P**

painike, virta [1](#page-4-0)

#### **S**

salasanat, tietoturva [15](#page-18-0) sisäinen näytön kytkin, tunnistaminen [2](#page-5-0) sulkeminen [9](#page-12-0) suojaussalasanat [15](#page-18-0)

suorittimen suorituskyvyn määrittäminen [17](#page-20-0)

### **T**

tallennusvälineet [8](#page-11-0) tietokoneen kanssa matkustaminen, akun lämpötilavaatimukset [29](#page-32-0) tietokoneen liittäminen ulkoiseen virtalähteeseen [4](#page-7-0) tietokoneen näyttö, virran kytkeminen ja katkaiseminen [9](#page-12-0) tietokoneen sammuttaminen [9](#page-12-0), [10](#page-13-0)

### **U**

uudelleenkäynnistys (hätäsammutustoimet) [10](#page-13-0)

### **V**

valinnainen virtasovitin [3](#page-6-0), [25](#page-28-0) valmiustila määritelmä [5](#page-8-0) tietokoneen palauttaminen valmiustilasta [11](#page-14-0) tietokoneen siirtäminen lepotilaan [11](#page-14-0) verkkovirtalaite [4](#page-7-0) virranhallinnan oletusasetukset [9](#page-12-0) virranhallinta-asetukset [9](#page-12-0) virran merkkivalo [2](#page-5-0) virransyöttö [7](#page-10-0) virran säästäminen [28](#page-31-0) virta asetusten määrittäminen [13](#page-16-0) kytkinten ja merkkivalojen sijainnit [1](#page-4-0) liittäminen [4](#page-7-0) lähteet [3](#page-6-0)

mallit [15](#page-18-0) säästäminen [28](#page-31-0) virtapainike [1](#page-4-0) virtasovitin [3](#page-6-0)

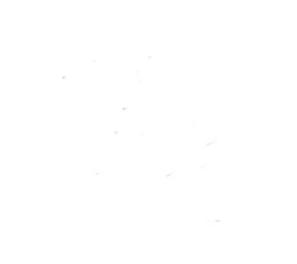